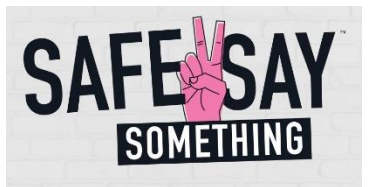

## **How to Access the** *Safe2Say Something* **Student Training Video**

This provides step-by-step instructions to register and access the Safe2Safe2Say Something (S2SS) Student Training Video. Registration takes just 3 minutes and then you will be given access to the **33-minute training program**. Please note, once registered, you can create class rosters to keep track of student training completion or use the group instruction mode to train your entire class and simply log the number of students completing the training.

> Note – the training video is streamed from our Know the Signs Learning Management System. Please ensure you have internet access and ample bandwidth to support this function.

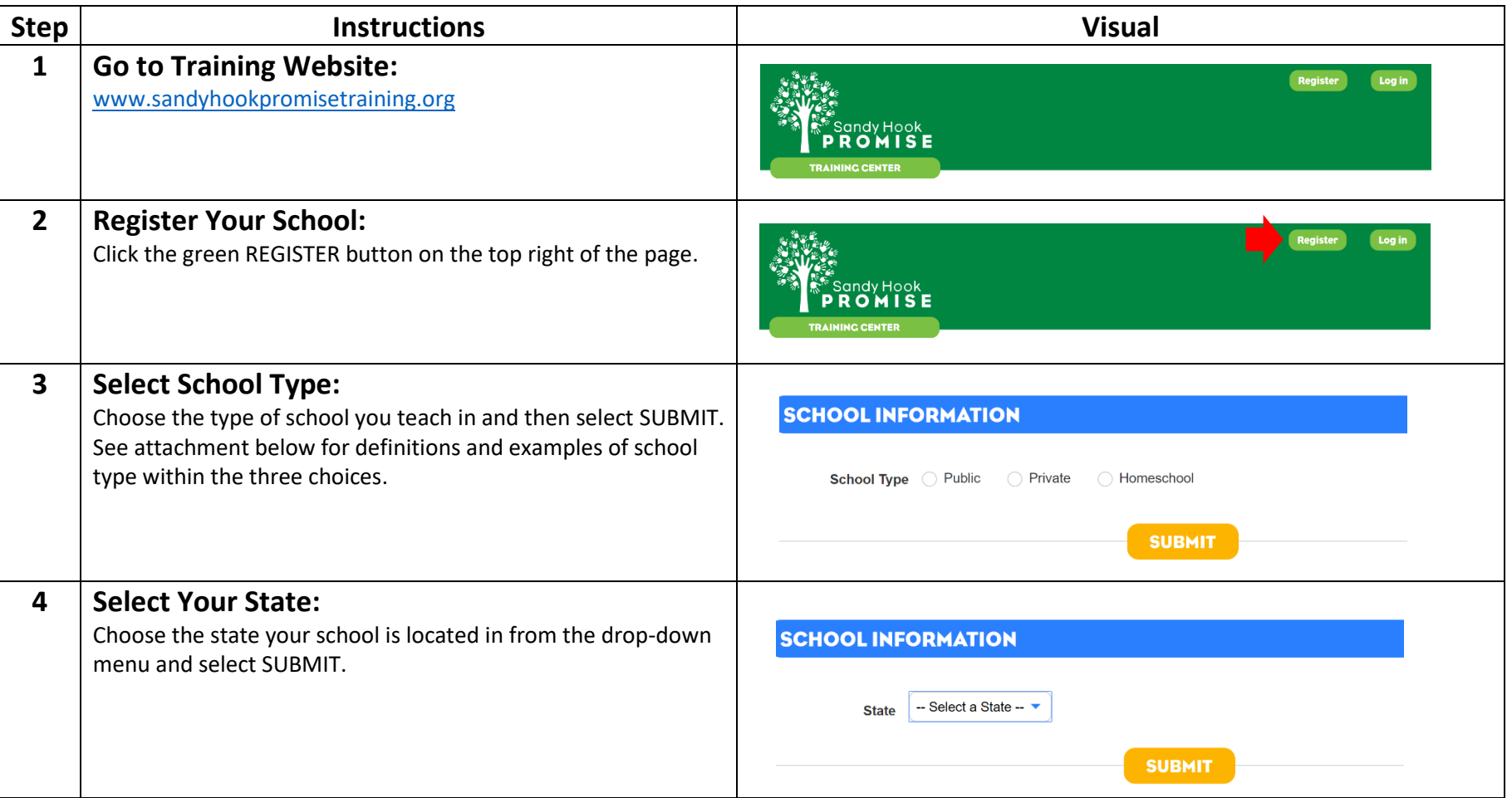

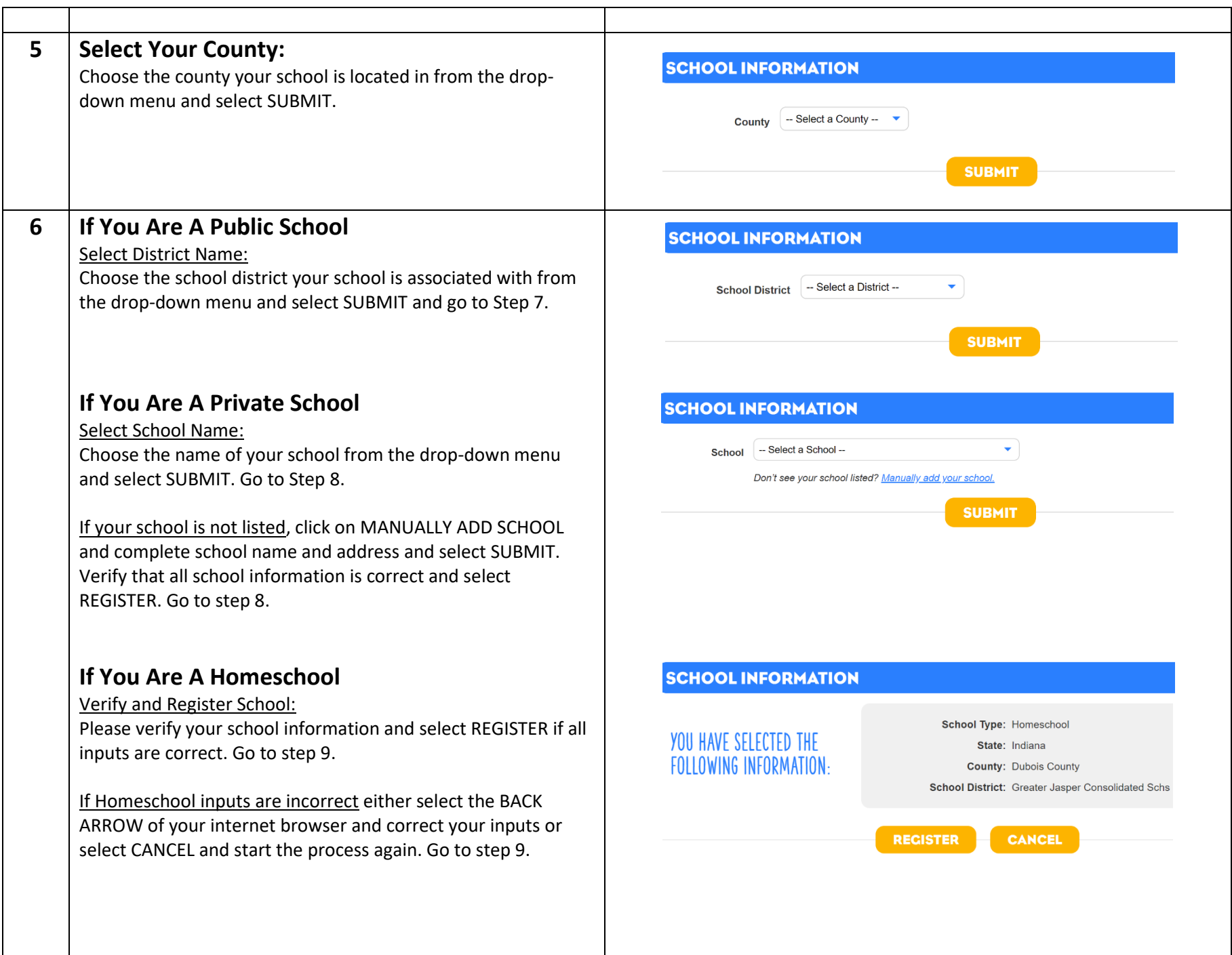

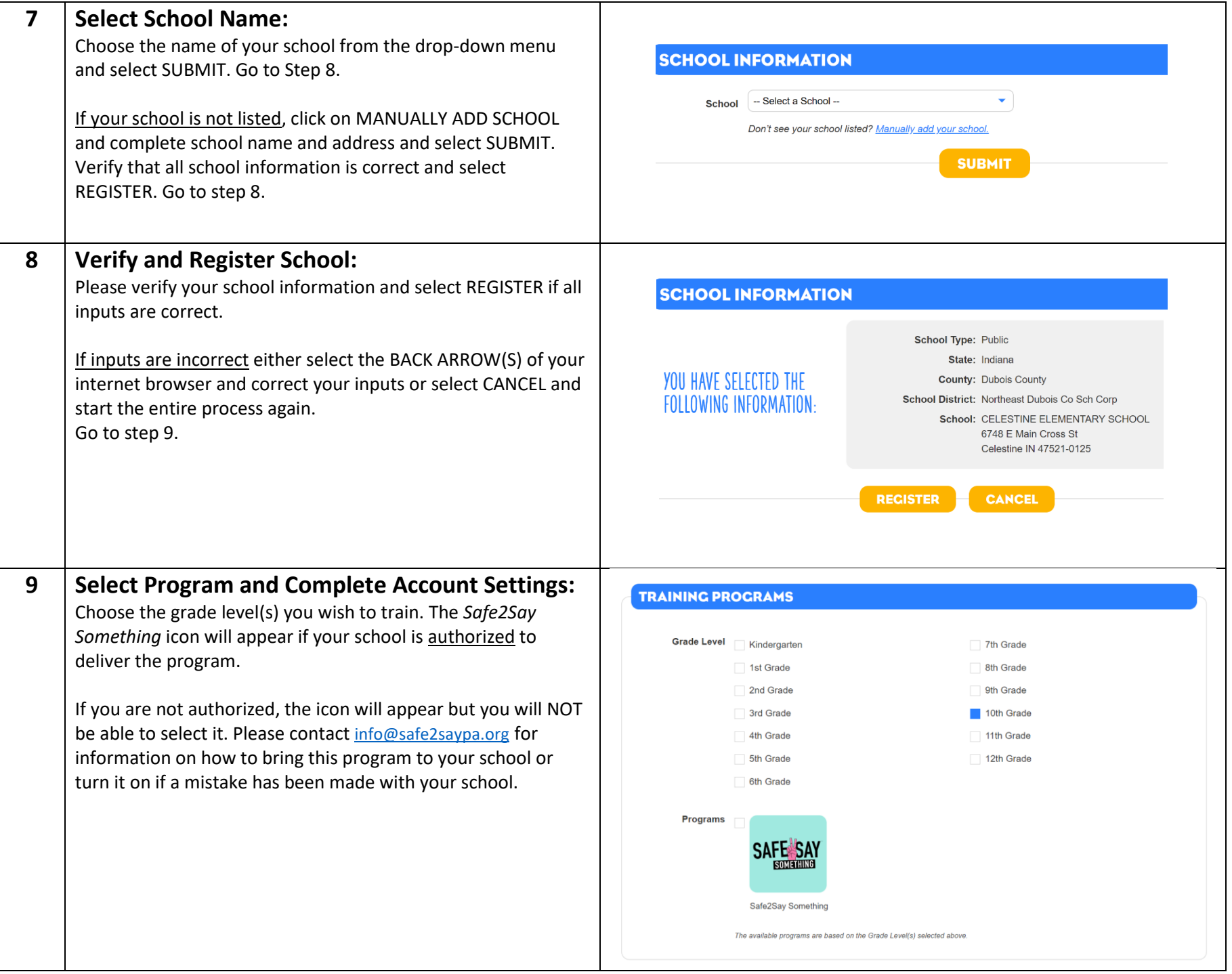

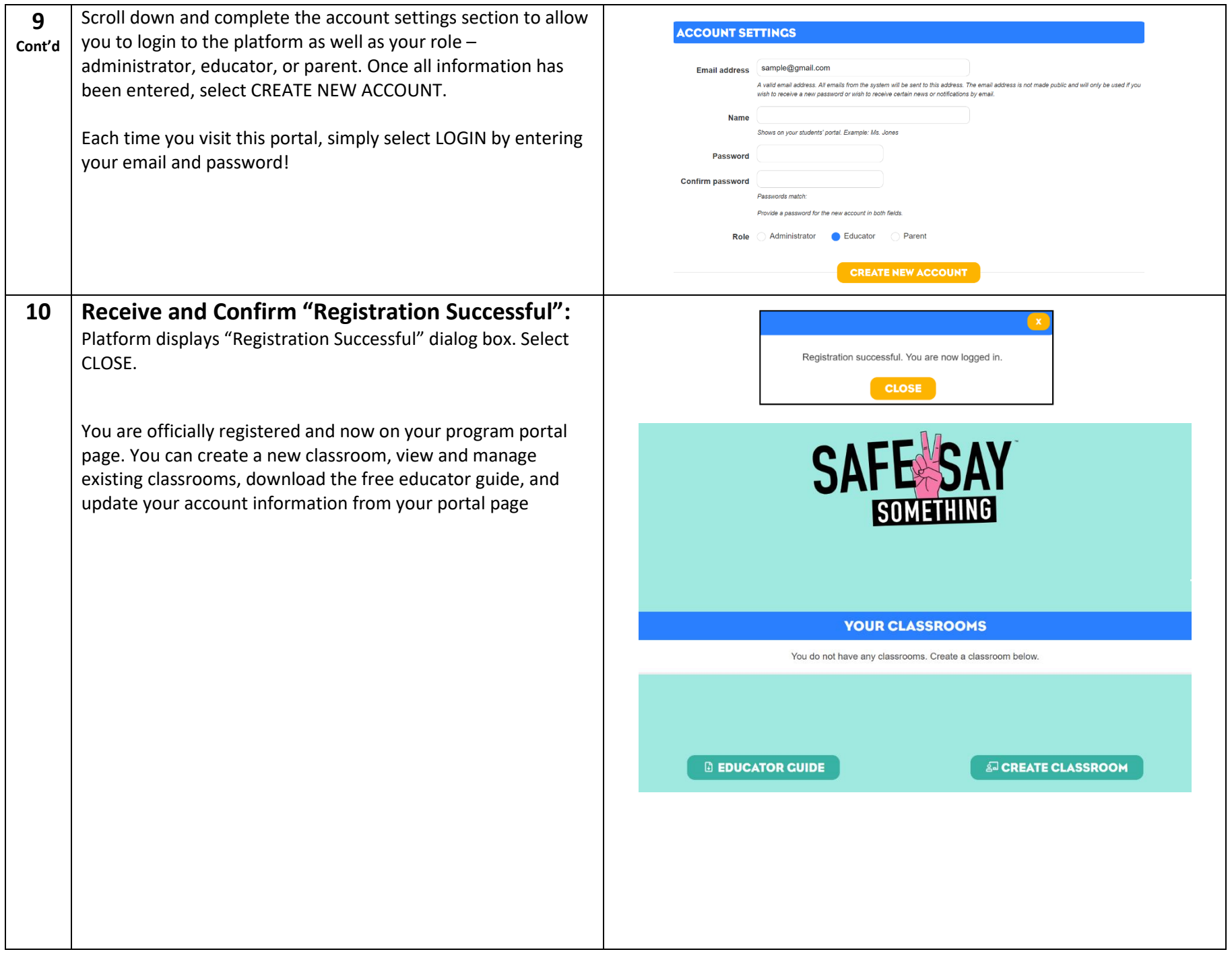

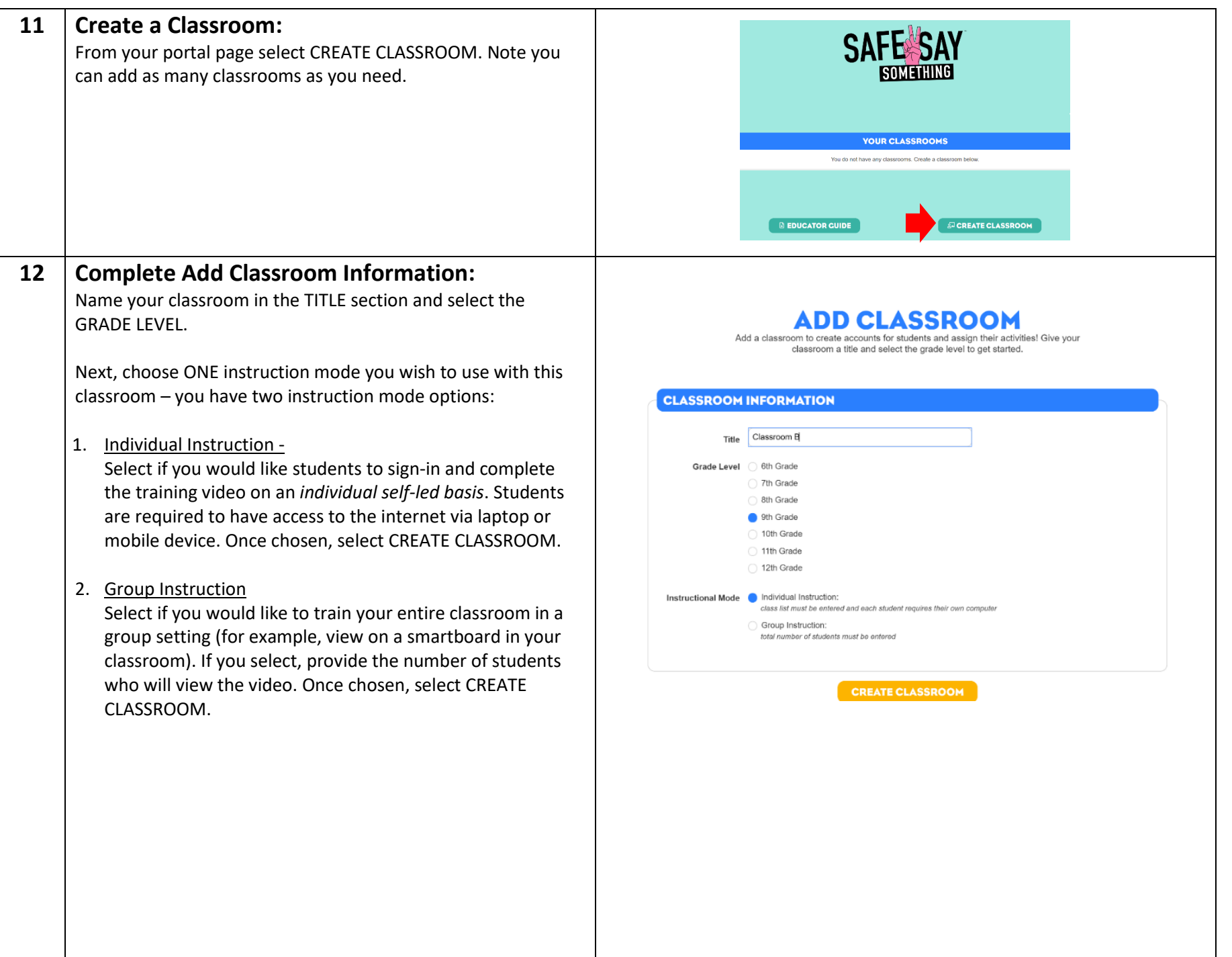

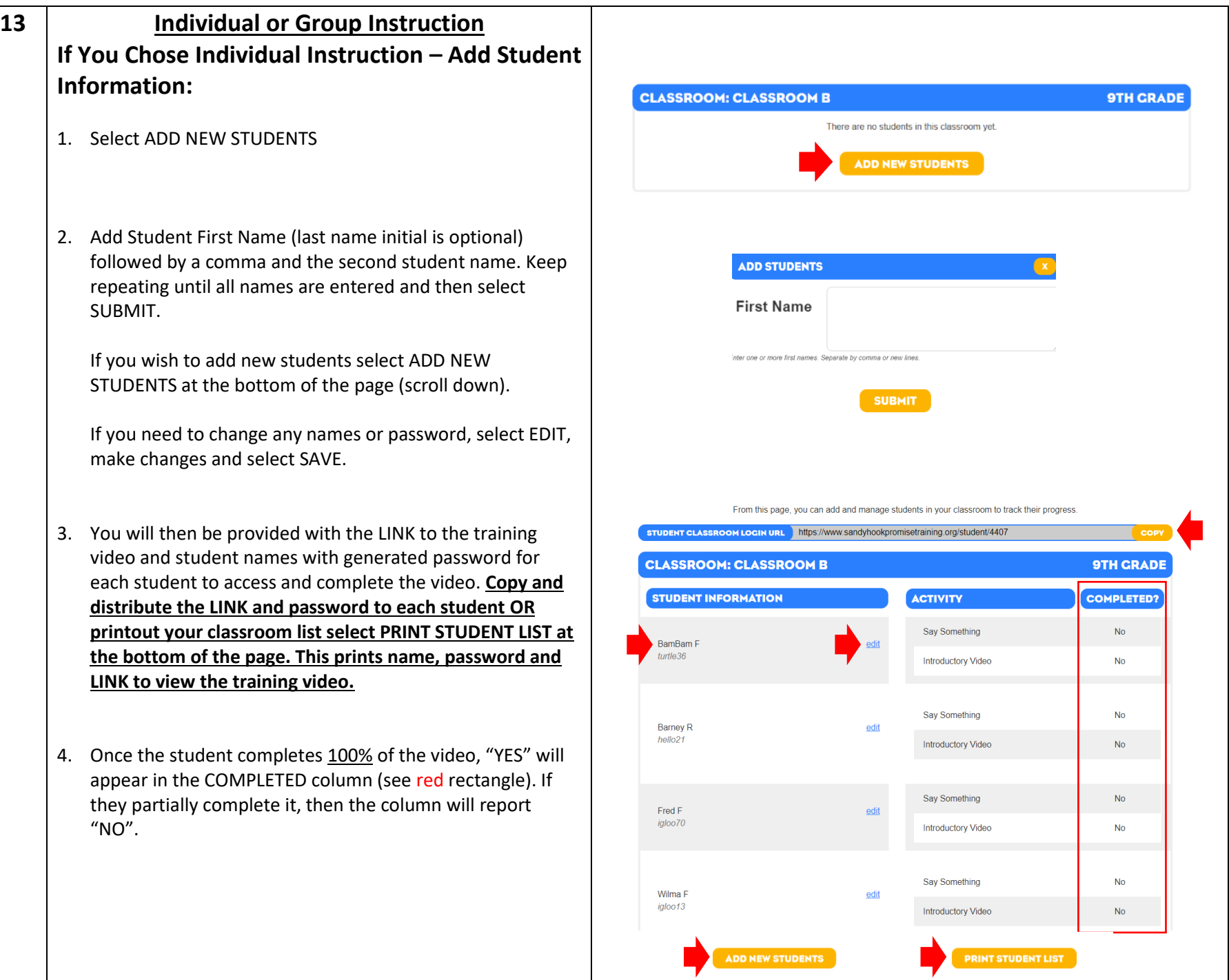

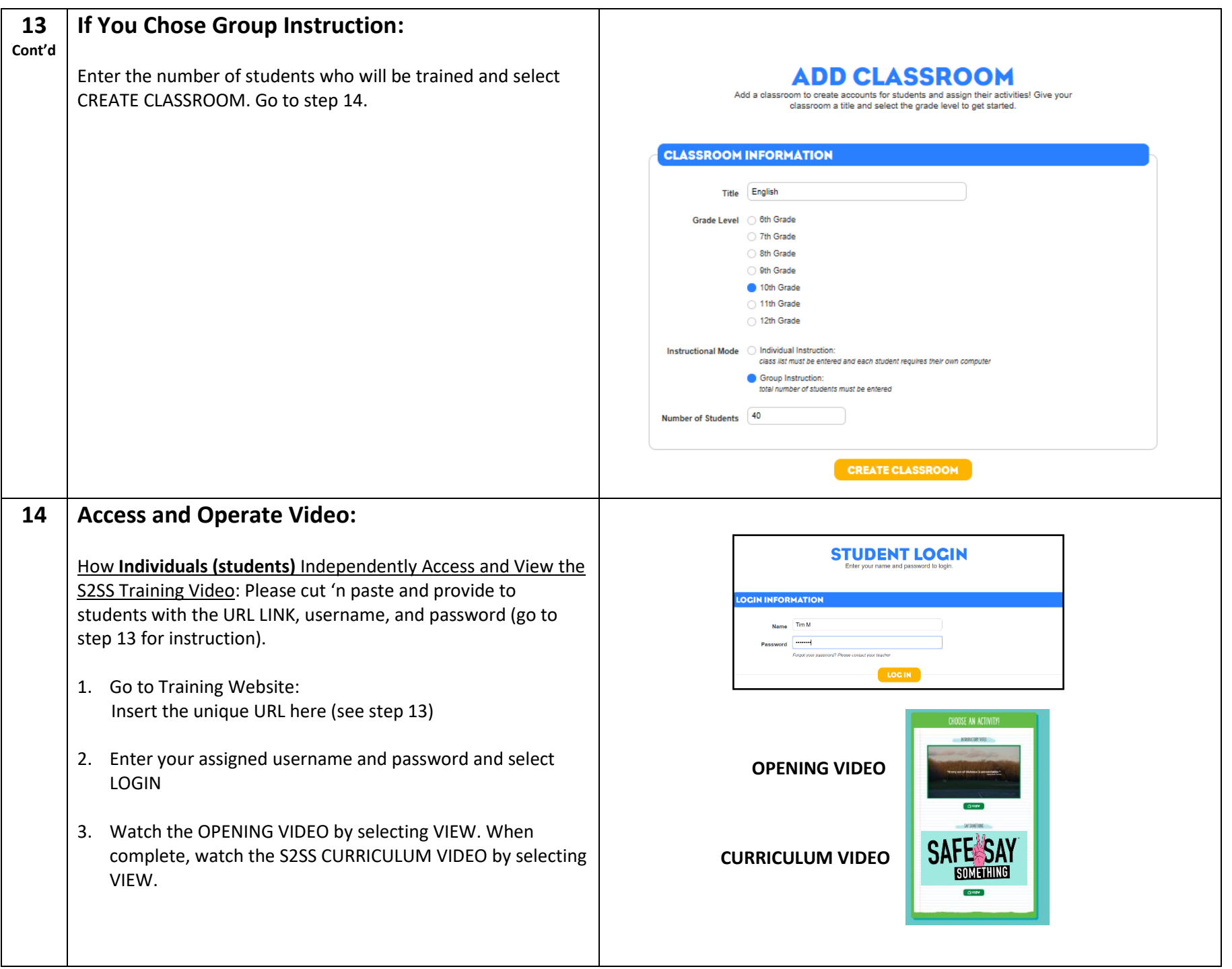

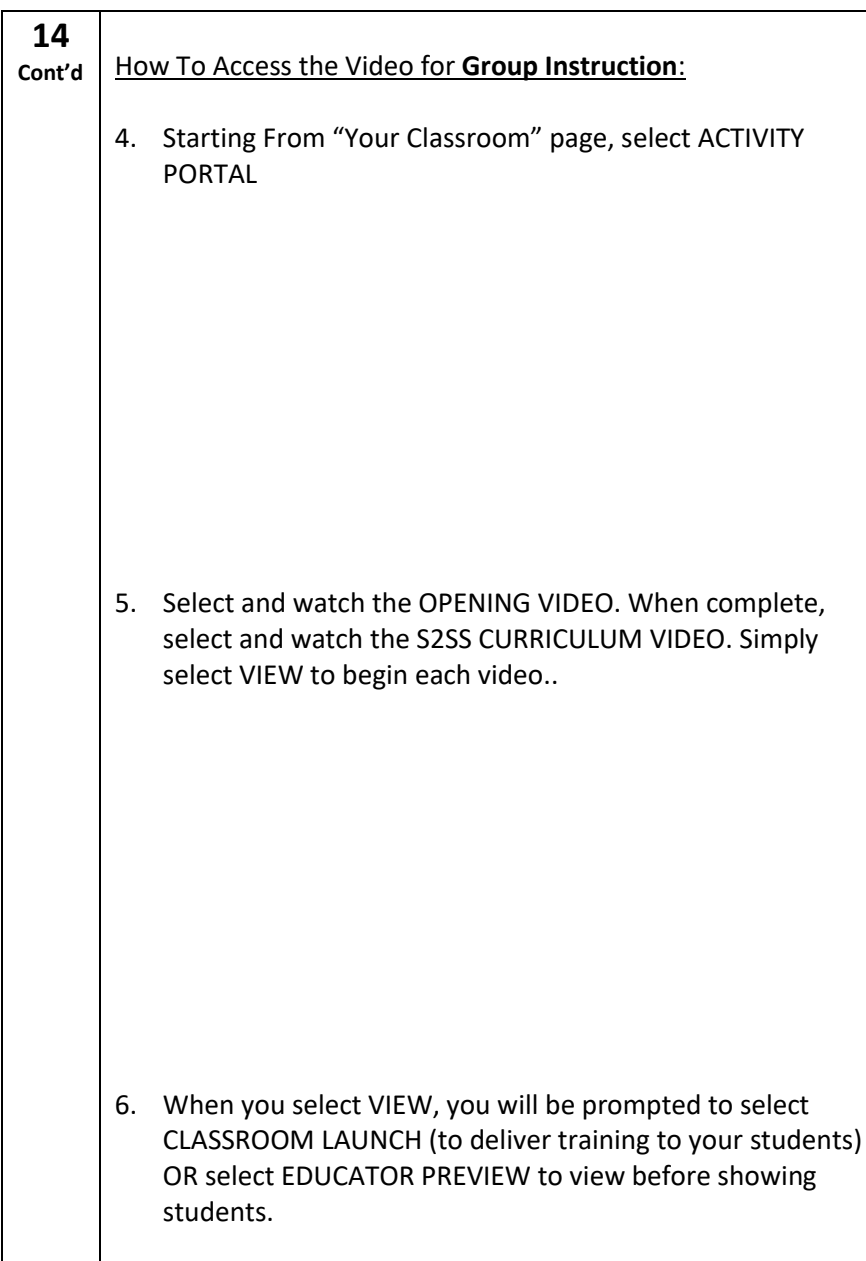

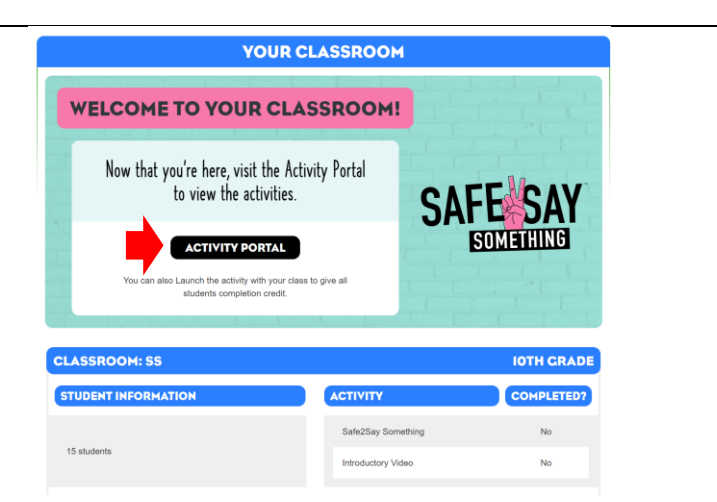

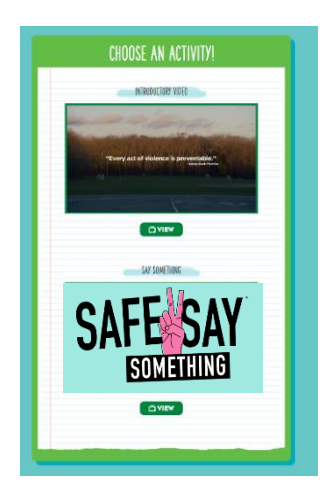

Launch the activity with your class to give all students completion credit<br>or Preview the activity on your own.

**CLASSROOM LAUNCH** 

**EDUCATOR PREVIEW** 

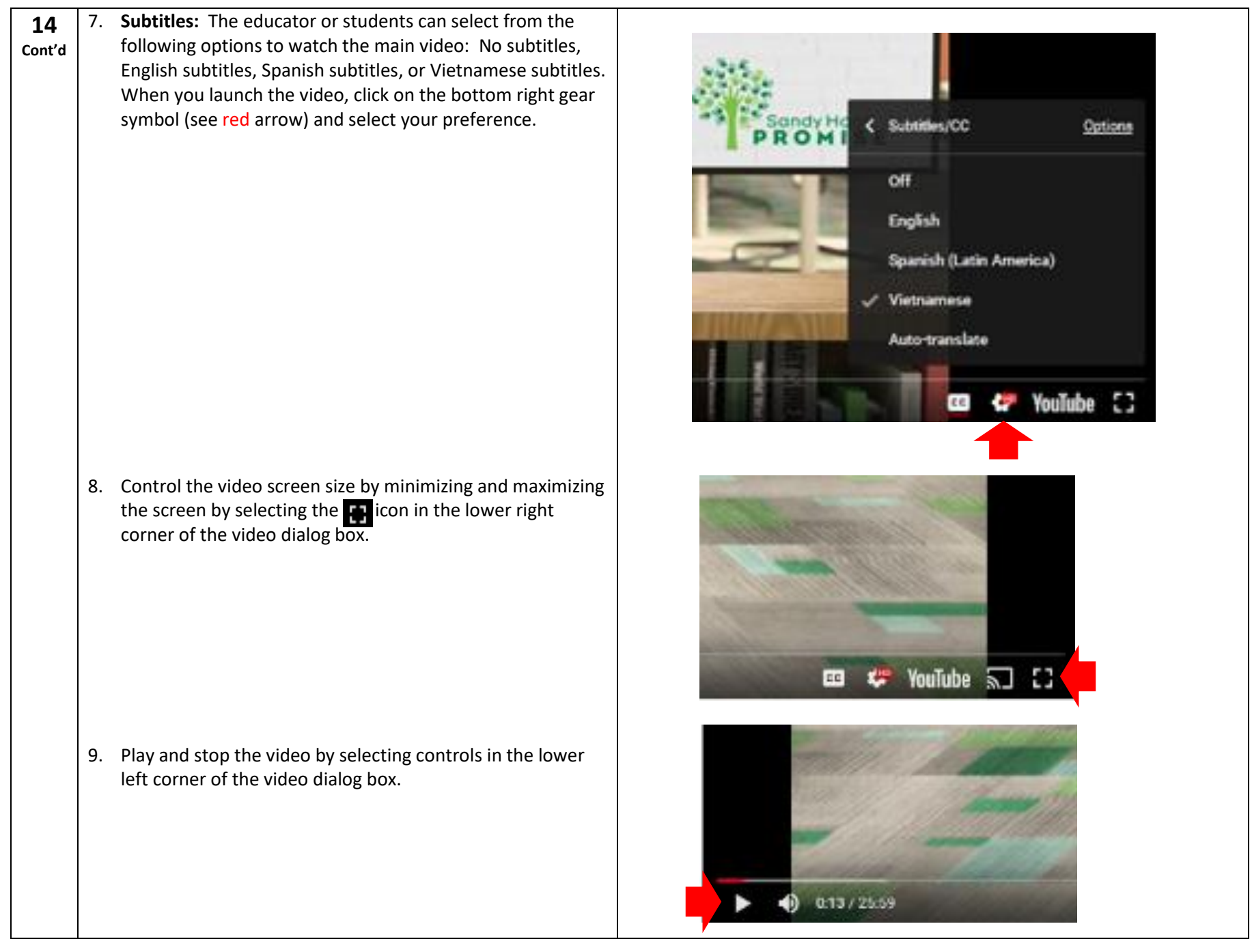

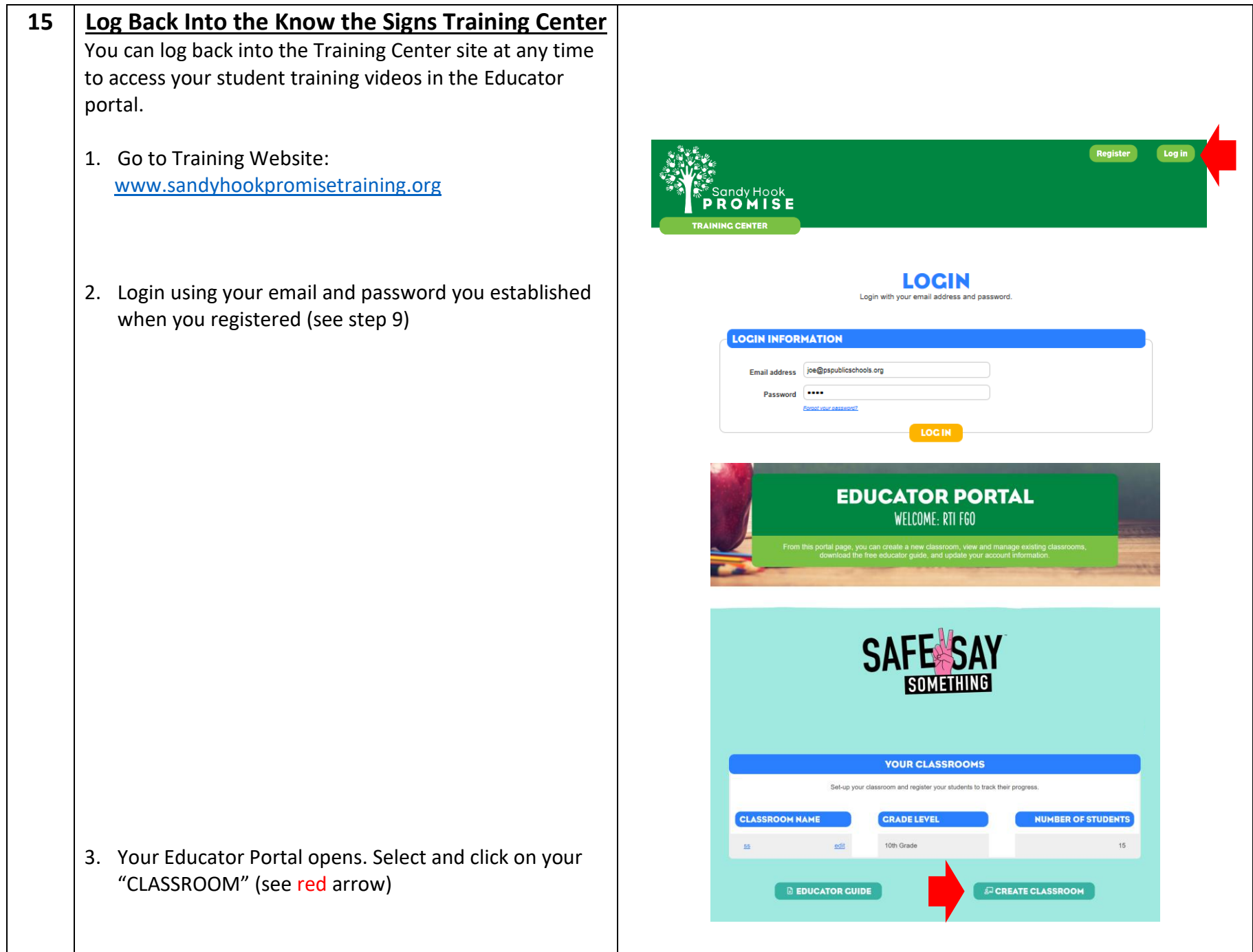